## *Quick Start Guide: Blü-Test Probe & Application*

Operating the Blü-Test Probe is as simple as turning on the probe, starting up the Blü-Test Application on your smart phone or tablet and syncing the bluetooth communication between the two. This Guide will get you up and running.

## **Loading the Blü-Test Application:**

- 1. Access Play.Google.com on your internet enabled phone or tablet.
- 2. Search Google Play for "Blu-Test" (Do not use the "ü" symbol in your search).
- 3. Click the Blü-Test Application icon (Fig. 1) and select "Install" to download the app.

## **Running the Blü-Test Application:**

- 1. Remove probe cover (CCW) and install the battery (+ toward button end) then re-install the cover hand tight (CW).
- 2. Remove the protective cap from the Blü-Test Probe and turn it on by pushing the top button (Fig. 2). The green LED indicates power and the blinking blue LED indicates Bluetooth communication. Always turn on the probe before starting the App.
- 3. After App has loaded, select "Run Application". The Initial Splash Screen will display and the App will start to search for the probe. If Bluetooth is turned off on your device, the App will ask if it can turn Bluetooth on. Select "Yes".
- 4. The App will then ask for the Product ID Number (PIN) of the Probe. Enter "1319".
- 5. The "Main Menu Screen" will now be displayed (Fig. 3).

*Continued on the back side...*

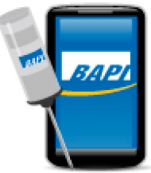

**Fig. 1:** Blü-Test Application Icon on "Google Play"

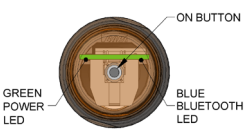

**Fig. 2:** Blü-Test Probe On/Off Button and Indicators

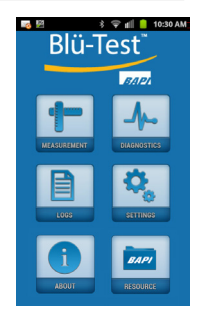

**Fig. 3:** Blü-Test App Main Menu Screen

*Quick Start Guide continued....*

- 6. Select the Measurement Icon to open the Measurement screen (Fig 4). At the bottom of this screen is the "Measurement Mode"
	- button. Set the mode to "Manual" and push the "Get Measurement" button or set the mode to "Automatic" which takes a reading every 15 seconds. The device will then bring up a "Log Setting" dialog box and ask if you want to log the measurement. Select "No" to display the measurements on the measurement screen which also validates the communication between your device and the probe. Selecting "Yes" requires that you set up a "Job Site" and "Location" for the measurements – which is covered in the full manual.
- 7. After you've taken the measurements you need, turn the probe off by holding down the On/Off button for two seconds then releasing it. The probe will also turn off automatically after 5 minutes without communication from the App.
- \*The Temperature-Only version will not show the humidity information.

*Scan the QR Code at right for product videos, full operation manual and other resources.*

*The full operation manual can also be downloaded from the BAPI website at www.bapihvac.com. Go to the "Wireless" section, click on the "Blü-Test Probe" then locate the Operation Manual under the "Documents" tab.*

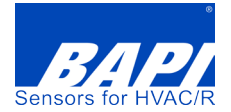

Building Automation Products, Inc. 750 N. Royal Ave, Gays Mills, WI 54631 USA Phone: +1-608-735-4800 sales@bapihvac.com • www.bapihvac.com

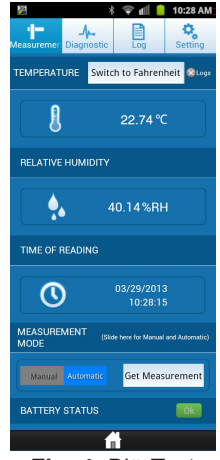

**Fig. 4:** Blü-Test App Measurement Screen on a Smart Phone.\*

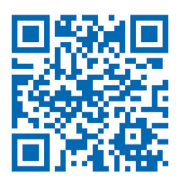